# Nofallplan

# Inhaltsverzeichnis

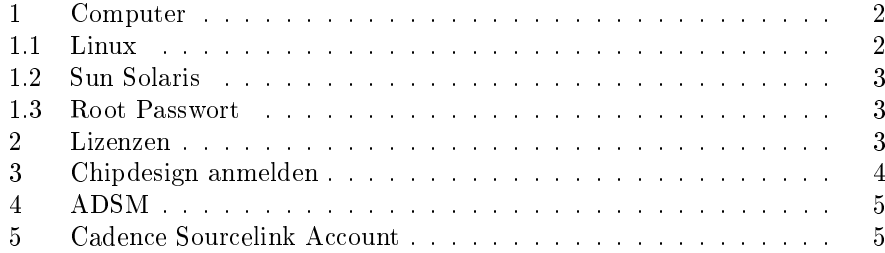

# 1 Computer

## 1.1 Linux

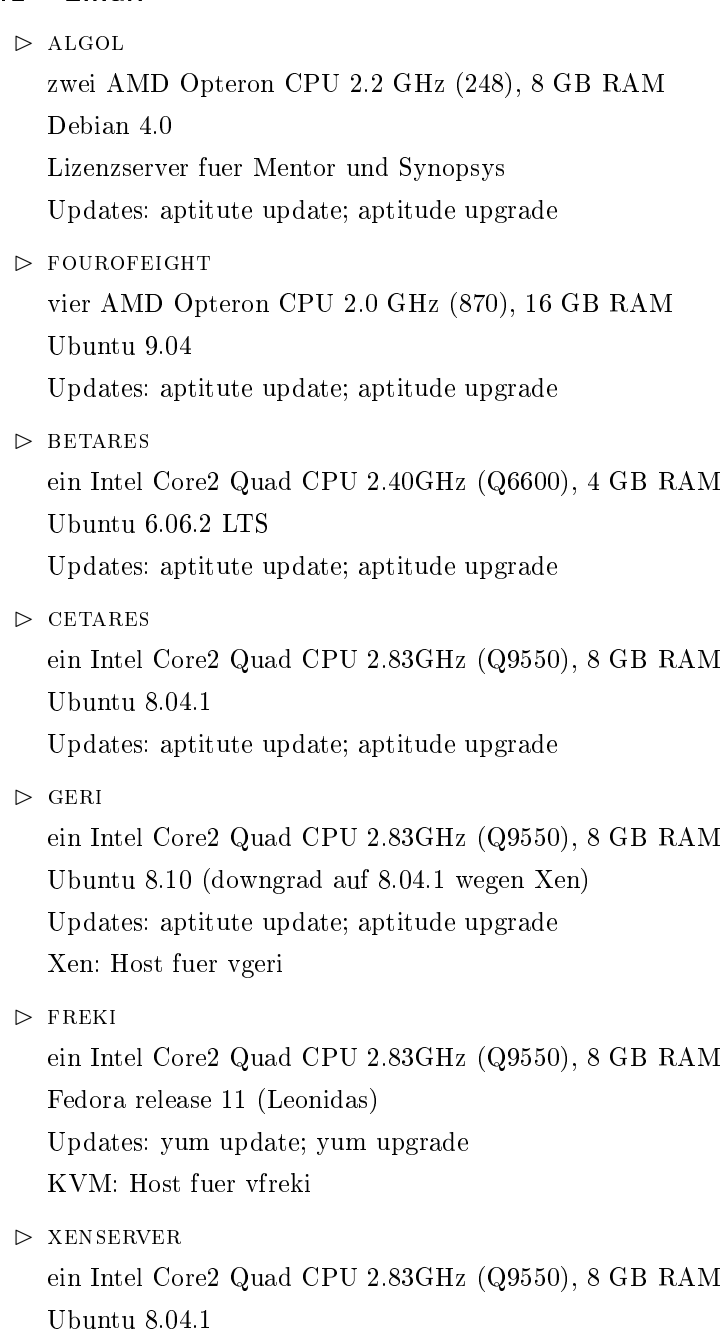

Updates: aptitute update; aptitude upgrade Xen: Host fuer vorion, vega und sirius

Hinweis: Bei den Ubuntu Maschinen immer als *miniroot* anmelden und danach ein sudo su machen.

## 1.2 Sun Solaris

```
\triangleright CANOPUS
zwei UltraSPARC III 1.2 GHz (Sun-Fire-280R), 4 GB RAM
```
Sun Solaris 10

Updates: pkg-get -u

✄ polaris

zwei UltraSPARC III 1.2 GHz (Sun-Fire-280R), 4 GB RAM Sun Solaris 8

Updates: pkg-get -u

✄ phobos

ein UltraSPARC IIe 500 MHz (Sun-Blade-100), 1 GB RAM Sun Solaris 10 Updates: pkg-get -u

#### 1.3 Root Passwort

Das Cluster Root Passwort lautet: die Vision Rechner cetares, betares haben ein anderes Root Passwort.

#### 2 Lizenzen

Es gibt zwei Lizenzserver phobos und algol. Auf phobos laufen folgende Lizenzen:

- ✄ Cadence 5280@phobos
- $\triangleright$  AMS HitKit 5281@phobos
- $\vartriangleright$ MatLab 1711@phobos
- ✄ Altera (MaxPlus) 1800@phobos
- $\triangleright$  Xilinx PlanAhead 2100@phobos
- ✄ Faraday 90000@phobos
- $\triangleright$  HDL Works 1811@phobos
- $\vartriangleright$  Synplicity 1709@phobos

#### Auf ALGOL:

- ✄ Synopsys 1700@algol
- ✄ Mentor/Modelsim 1710@algol

Auf phobos liegt das Start/Stop Skripte unter /opt/licenses/bin/lmgrd.rc und muss als root ausgefuehrt werden. Mit dem Script, das beim Start ausgefuehrt wird, wird die MAC Adresse angepasst und alle Lizenzserver gestartet. Die Logdateien befinden sich unter /var/log/. Weiteres ist auch aus der Datei /opt/licenses/README zu entnehmen.

Bei algol heissen die Start/Stop Skript: /etc/init.d/lmgrd.synopsys und /etc/init.d/lmgrd.mgls und muessen ebenfalls als root gestartet werden. Diese werden auch beim Start ausgefuehrt. Logdateien finden sich auch wieder unter /var/log/.

Ob die Lizenzen laufen, kann auch hier ueberprueft werden: http://www.kip. uni-heidelberg.de/~dorn/eda/lizenzen.php

Root Zugaenge werden nur ueber das ssh Public Key Verfahren gewaehrt.

Hinweis: Bei einem Restart/Reload dauert es meist bis ca. 5 Minuten bis der Lizenzserver wieder erreichbar ist, da die offene TCP Ports erst geschlossen werden muessen (tcp\_time\_wait\_interval).

Hinweis: Die Lizenzen die nach Mannheim/PI/CIP-Pool getunnelt werden laufen alle ueber die kipsrv2. Dort gibt es im Homeverzeichnis von root das Verzeichnis wega. Dort sind zwei Skripte, die nacheinander ausgefuehrt werden muessen. runmeund runme2 . Normalerweise ist bei einem Neustart der Lizenzen diese Procedure nicht noetig, da alle TCP Ports in der Lizenzdatei festgelegt sind und sich daher nicht mehr aendern.

#### 3 Chipdesign anmelden

Zuerst muss man die Anmeldung ueber das Webinterface unter http://www. europractice-ic.com/prototyping\_design\_registration.php machen. Login: A39250 Passwort:

Fuer AMS Designs das Fraunhofer Institut als Service Center sonst immer das IMEC angeben.

Fuer UMC (Stand 01/15/09):

EDR: Ver. 1.4 Phase 1

TLR: Ver. 2.6 Phase 1

Spice: Ver. 1.5 Phase 2

Intercap: Ver. 1.2 Phase 1

DRC: Ver. 2.10 Phase 2

Nach dem ausfuellen in der Uebersicht auf submit druecken. Alles nochmal Korrektur lesen und nochmals submit druecken. Die folgende Seite ausdruecken, von Johannes unterschreiben lassen und ans IMEC faxen. Nummer steht oben drauf.

Zeitgleich bitte noch die interne Bestellung ausloesen. Wenn vorhanden kann von der internen Bestellung die Bestellnummer mit auf das IMEC Fax.

## 4 ADSM

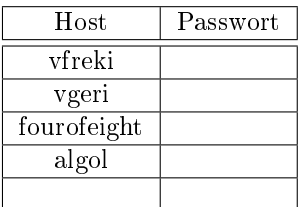

## 5 Cadence Sourcelink Account

Die Zugnagsdaten fuer den Sourcelink Account lauten: Account: wwwasic@kip.uni-heidelberg.de Passwort: s0urcelink4KIP http://sourcelink.cadence.com